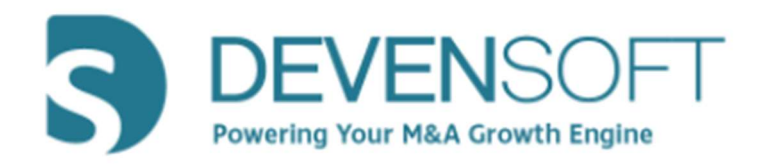

# Activity Map 2020.R2.0

# User Guide

Copyright 2020, Devensoft, LLC - All Rights Reserved

PAGE 1 OF 10

# **Table of Contents**

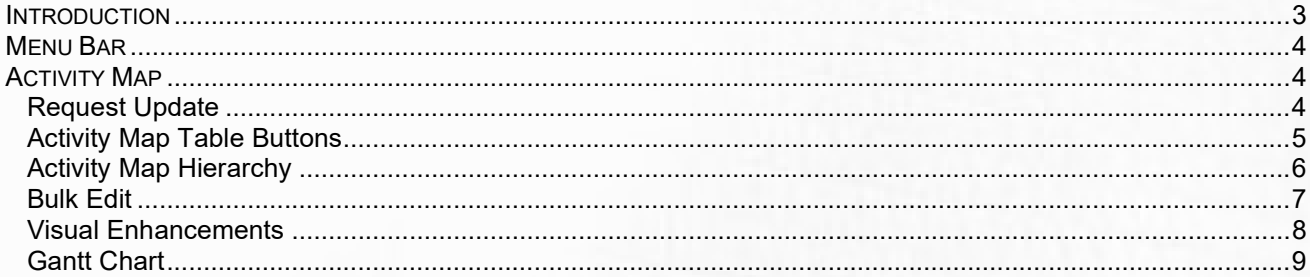

#### **Introduction**

One of Devensoft's hallmark features in its platform is the Activity Map and while it has served our clients for years, we are pleased to introduce the new and improved Activity Map for Integrations and Targets. While the functionality has not drastically changed, the key improvement, *inline editing*, like Excel, allows users to edit directly on the screen. This translates into fewer clicks with data entry and improved efficiencies and effectiveness.

Other improvements include the Menu Bar whereby Programs replaces the menu choice, Integrations. Under Programs, Integrations is listed along with All Programs and Divestitures. The **Bulk Edit** functionality has been improved along with exporting the Activity Map to PDF, enabling/disabling columns, plus a host of other new enhancements and features.

Lastly, the hierarchy has been improved with the replacement of "Category" with "SubWorkstream." The hierarchy is defined by Project, Workstream, SubWorkstream, Milestone, Task and SubTask.

This guide explains how to navigate to your Integrations and use the new features in the Activity Map primarily for Integrations with references to the Target module when required.

PAGE 3 OF 10

#### Menu Bar

Integrations now lives under the Programs menu choice. Navigate to Programs/Integrations to view your integrations.

| <b>NOME vTARGETS</b>                                                | <b>v</b> PROGRAMS                                          | <b>CONTACTS</b> | v PLAYBOOK v ADMIN |                    | $\vee$ REPORTS<br>$ightharpoonup$ HELP |                      |
|---------------------------------------------------------------------|------------------------------------------------------------|-----------------|--------------------|--------------------|----------------------------------------|----------------------|
| Integrations 3 Integrations: 1 1<br>$\nabla$ Filter<br>$(f)$ Create | ALL PROGRAMS<br><b>INTEGRATIONS</b><br><b>DIVESTITURES</b> |                 |                    |                    |                                        |                      |
| <b>INTEGRATION NAME +</b>                                           |                                                            |                 |                    | <b>SCHEDULE</b>    | <b>STATUS</b>                          | <b>CURRENT PHASE</b> |
| Cakes & Ciabatta                                                    |                                                            |                 |                    | On Schedule Active |                                        | Integration          |
| Project Whistler                                                    |                                                            |                 |                    | At-Risk            | Active                                 | Integration          |
| Spectre                                                             |                                                            |                 |                    | Delayed            | Active                                 | Integration          |

PROGRAM MENU

For our clients that manage Divestures, these can be managed under the Programs menu. Creating and managing Divestures follows the same process as Integrations.

#### Activity Map

The Breadcrumbs and Tab Bar remain the same as in the previous version. The Activity Map Button Bar now displays the Request Update button as grayed out until Activities are selected in the far-left column of the Activity Map.

# Request Update

|                  |               | Integrations > Cakes & Ciabatta >                                                                                                    |                                                  |                                      |                                                                                                   |              |                         |                    | Activity Map 1 Projects: 1 0 0 0   3 Workstreams: 3 0 0 0   14 SubWorkstreams: 14 0 0 0   13 Milestones: 13 0 0 0   52 Tasks: 52 0 0 0   4 SubTasks: 4 0 0 0 |                               |         |                               |                             |    |                                  |              |          |             |             |               |    |
|------------------|---------------|----------------------------------------------------------------------------------------------------|--------------------------------------------------|--------------------------------------|---------------------------------------------------------------------------------------------------|--------------|-------------------------|--------------------|----------------------------------------------------------------------------------------------------|-------------------------------|---------|-------------------------------|-----------------------------|----|----------------------------------|--------------|----------|-------------|-------------|---------------|----|
|                  |               | Activity Map Financials Projects Workstreams SubWorkstreams Milestones Tasks SubTasks Risks Actions Issues Decisions TSAs Assumptions Notes Stream Documents Summary Team Reports Settings |                                                  |                                      |                                                                                                   |              |                         |                    |                                                                                                    |                               |         |                               |                             |    |                                  |              |          |             |             |               |    |
| $\sqrt{}$ Filter |               |                                                                                                    | $\left  \leftarrow$ Gantt chart $\right $ Export | $+$ lmport                           | Bulk Edit                                                                                         | Copy Package |                         |                    | Copy Planned To Forecast Copy Planned To Forecast                                                                                                    | Copy Forecast To Planned      |         |                               | Request Update              |    | Shift dates                      |              |          |             |             |               |    |
|                  |               |                                                                                                    |                                                  |                                      | $\Box$ Full screen $\Box$ Expand All $\Box$ Collapse All $\Box$ Export to PDF $\Box$ Show Columns |              |                         |                    |                                                                                                    |                               |         |                               |                             |    |                                  |              |          |             |             |               | e  |
|                  | <b>WBS</b>    | <b>NAME</b>                                                                                                    |                                                  |                                      |                                                                                                   |              | $\overline{\mathbf{x}}$ | <b>RECENT NOTE</b> | <b>FORECAST</b><br><b>START</b>                                                                                                    | <b>FORECAST</b><br><b>END</b> | $\odot$ | <b>ACTUAL</b><br><b>START</b> | <b>ACTUAL</b><br><b>END</b> |    | <b>FUNCTIONAL</b><br><b>TEAM</b> | <b>OWNER</b> |          | 目           | pu.         | $\frac{2}{3}$ | 一位 |
|                  |               | Cakes & Ciabatta                                                                                                    |                                                  |                                      |                                                                                                   |              |                         |                    |                                                                                                    | 15-Dec-20 10-Apr-21 117       |         |                               |                             | 0% |                                  |              |          |             |             |               |    |
| 1.1              |               |                                                                                                    | • M&A Integration                                |                                      |                                                                                                   |              |                         |                    |                                                                                                    | 15-Dec-20 10-Apr-21 117       |         |                               |                             | 0% | Finance                          | Maggie Mosh  |          |             |             |               |    |
| 1.1.1            |               |                                                                                                    | Human Resources Workstream                       |                                      |                                                                                                   |              | $\cdots$                |                    |                                                                                                    | 15-Dec-20 10-Apr-21 117       |         |                               |                             | 0% | <b>HR</b>                        | Holly Hash   | $\Theta$ | $\bigoplus$ | $\bigoplus$ | $\bigoplus$   |    |
| 1.1.1.1          |               |                                                                                                    | <b>v</b> Benefits                                |                                      |                                                                                                   |              |                         |                    |                                                                                                    | 15-Dec-20 10-Apr-21 117       |         |                               |                             | 0% | HR                               | Holly Hash   |          |             |             |               |    |
|                  | 1.1.1.1.1     |                                                                                                    | PTO & Time Off                                   |                                      |                                                                                                   |              |                         |                    |                                                                                                    | 15-Dec-20 10-Apr-21 117       |         |                               |                             | 0% | HR.                              | Holly Hash   |          |             |             |               |    |
|                  | 1.1.1.1.1.1   |                                                                                                    | Current Plan Carryover?                          |                                      |                                                                                                   |              |                         |                    |                                                                                                    | 15-Dec-20 10-Apr-21 117       |         |                               |                             | 0% | <b>HR</b>                        | Holly Hash   |          |             |             |               |    |
|                  | 1.1.1.1.1.2   |                                                                                                    |                                                  | When will CompanyAplan be effective? |                                                                                                   |              |                         |                    |                                                                                                    | 15-Dec-20 10-Apr-21 117       |         |                               |                             | 0% | HR.                              | Holly Hash   |          |             |             |               |    |
|                  | 1.1.1.1.1.2.1 |                                                                                                    |                                                  | Review plan with HR Director         |                                                                                                   |              |                         |                    |                                                                                                    | 15-Dec-20 10-Apr-21 117       |         |                               |                             | 0% | HR                               | Holly Hash   |          |             |             |               |    |
| I O L            | 1.1.1.1.1.3   |                                                                                                    |                                                  | What is the plan for transition?     |                                                                                                   |              |                         |                    |                                                                                                    | 15-Dec-20 10-Apr-21 117       |         |                               |                             | 0% | <b>HR</b>                        | Holly Hash   |          |             |             |               |    |

ACTIVITY MAP VIEW

To use the Request Update feature:

- 1. Click in the checkbox(es) to select the activities that you want to update.
- 2. Select the Request Update button.
- 3. In the Request Update window, make your selections.
- 4. Click OK.
- 5. The Request Update confirmation window appears.

PAGE 4 OF 10

- 6. Click OK.
- 7. The recipient receives a message like the one below.

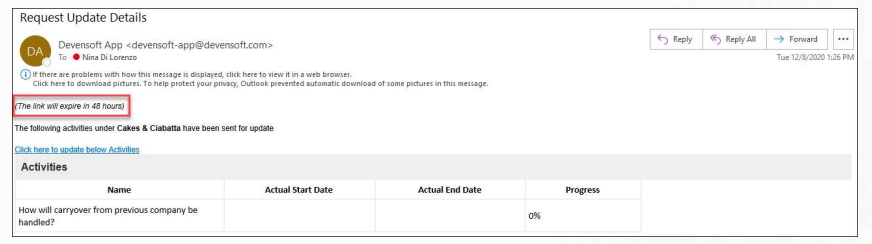

REQUEST UPDATE EMAIL

Note: As indicated in the email, the link to the activities will expire in 48 hours.

8. Once the updates are made, they are immediately reflected in the Activity Map.

## Activity Map Table Buttons

The Activity Map table has several buttons that are described below.

|              |            | [2] Full screen + Expand All - Collapse All + Export to PDF · O Show Columns |   |                    |                                 |                               |            |                               |                      |     |                                  |              |  |  | $\Omega$ |
|--------------|------------|------------------------------------------------------------------------------|---|--------------------|---------------------------------|-------------------------------|------------|-------------------------------|----------------------|-----|----------------------------------|--------------|--|--|----------|
| <b>START</b> | <b>WBS</b> | <b>NAME</b>                                                                  | ख | <b>RECENT NOTE</b> | <b>FORECAST</b><br><b>START</b> | <b>FORECAST</b><br><b>END</b> | $\bigcirc$ | <b>ACTUAL</b><br><b>START</b> | <b>ACTUAL</b><br>END |     | <b>FUNCTIONAL</b><br><b>TEAM</b> | <b>OWNER</b> |  |  |          |
| $\Box$ 1     |            | Cakes & Ciabatta                                                             |   |                    |                                 | 15-Dec-20 10-Apr-21 117       |            |                               |                      | 0%  |                                  |              |  |  |          |
|              | 0.11       | • M&A Integration                                                            |   |                    |                                 | 15-Dec-20 10-Apr-21 117       |            |                               |                      | 0%  | Finance                          | Maggie Mosh  |  |  |          |
|              | 1.1.1      | Human Resources Workstream                                                   |   |                    |                                 | 15-Dec-20 10-Apr-21 117       |            |                               |                      | 0%  | <b>HR</b>                        | Holly Hunter |  |  |          |
|              | 1.1.1.1    | <b>E</b> enefits                                                             |   |                    |                                 | 15-Dec-20 10-Apr-21 117       |            |                               |                      | 096 | HR.                              | Holly Hunter |  |  |          |
|              | 1.1.1.1.1  | PTO & Time Off                                                               |   |                    |                                 | 15-Dec-20 10-Apr-21 117       |            |                               |                      | 0%  | HR:                              | Holly Hunter |  |  |          |
|              | 1.1.1.1.2  | $+401(k)$ Plan                                                               |   |                    |                                 | 15-Dec-20 10-Apr-21 117       |            |                               |                      | 0%  | HR.                              | Holly Hunter |  |  |          |
|              | 1.1.1.9    | Health Insurance                                                             |   |                    |                                 | 15-Dec-20 10-Apr-21 117       |            |                               |                      | 0%  | HR:                              | Holly Hunter |  |  |          |

ACTIVITY MAP TABLE BUTTONS

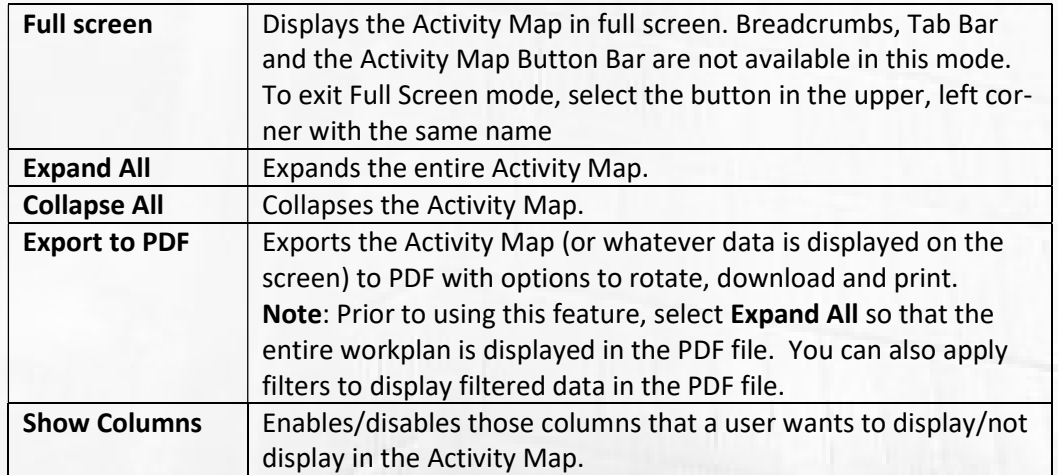

# Activity Map Hierarchy

The only change within the Activity Map hierarchy is the "Category" level which has been replaced with the "SubWorkstream" level as displayed in the below screen capture.

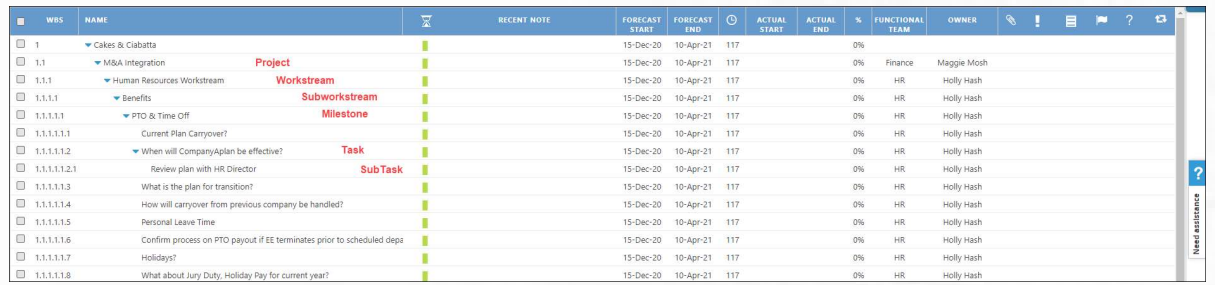

ACTIVITY MAP HIERARCHY

Editing Activities has changed by pointing the mouse over the ellipsis and the editing/ managing menu appears. Each button displayed on this menu, along with the default columns, is described in the below table.

Note: Devensoft's dates roll up, so that if a SubTask has an Actual Start Date of December 12, the Task will also have an Actual Start Date of December 12.

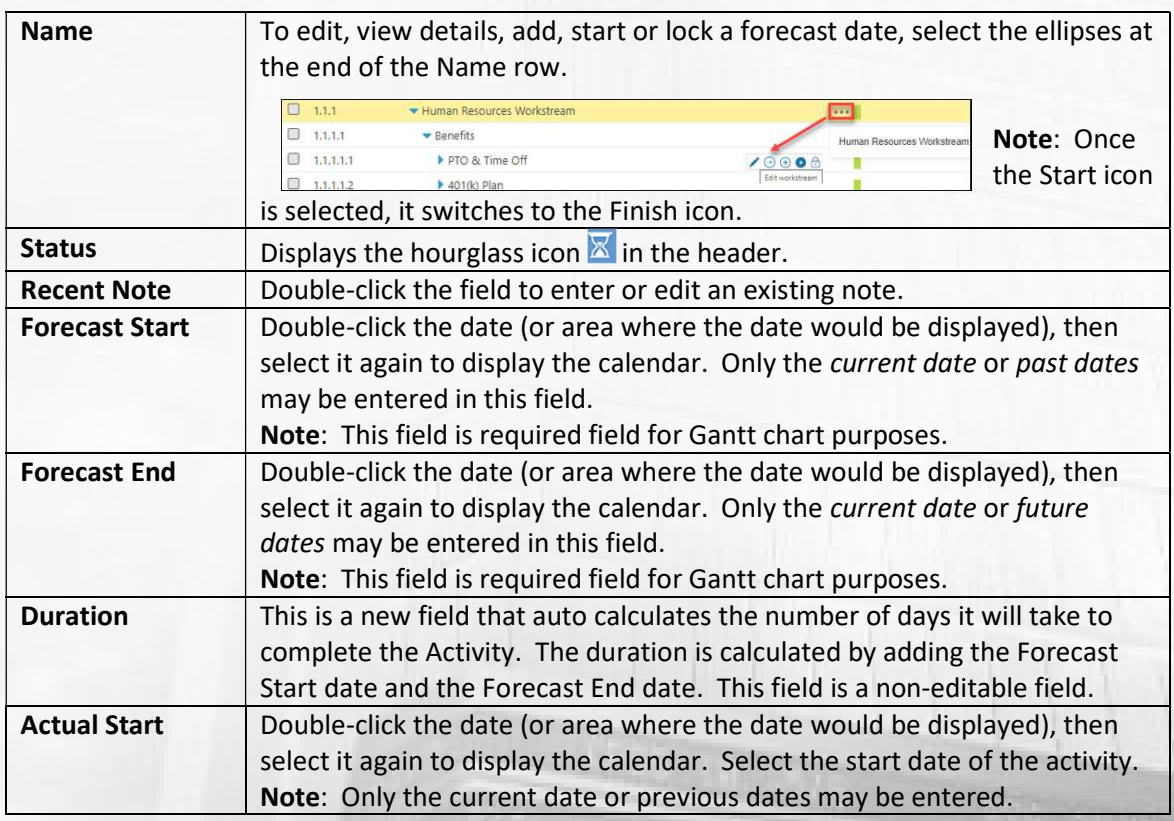

#### PAGE 6 OF 10

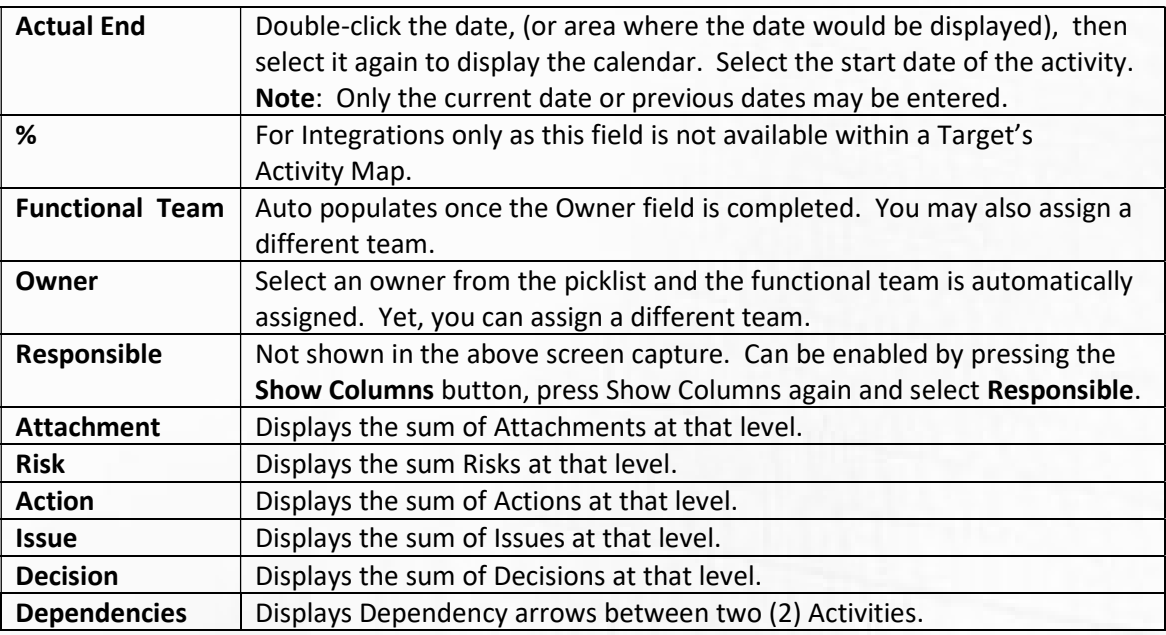

#### Bulk Edit

This process has been streamlined to improve the efficiencies in updating forecast dates, actual dates, owner, and functional team. Please follow the below steps when using this feature.

- 1. From the Activity Map, select the Bulk Edit button.
- 2. Place a checkmark in the checkbox to indicate what activities should be updated.

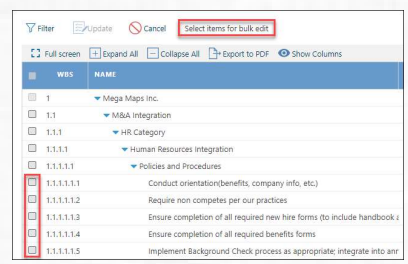

#### BULK EDIT SELECTIONS

- 3. Once Activities have been selected, the Update button is enabled.
- 4. Press the Update button. The Bulk Edit window is displayed.

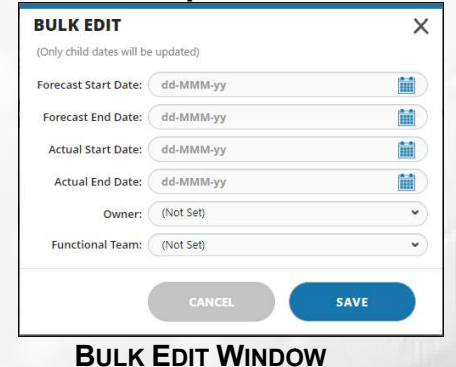

- 5. Make the necessary updates.
- 6. The updates are reflected in the Activity Map

PAGE 7 OF 10

#### Visual Enhancements

Adjusting the width of columns, hiding and unhiding columns and tool tips are several enhancements that are described below.

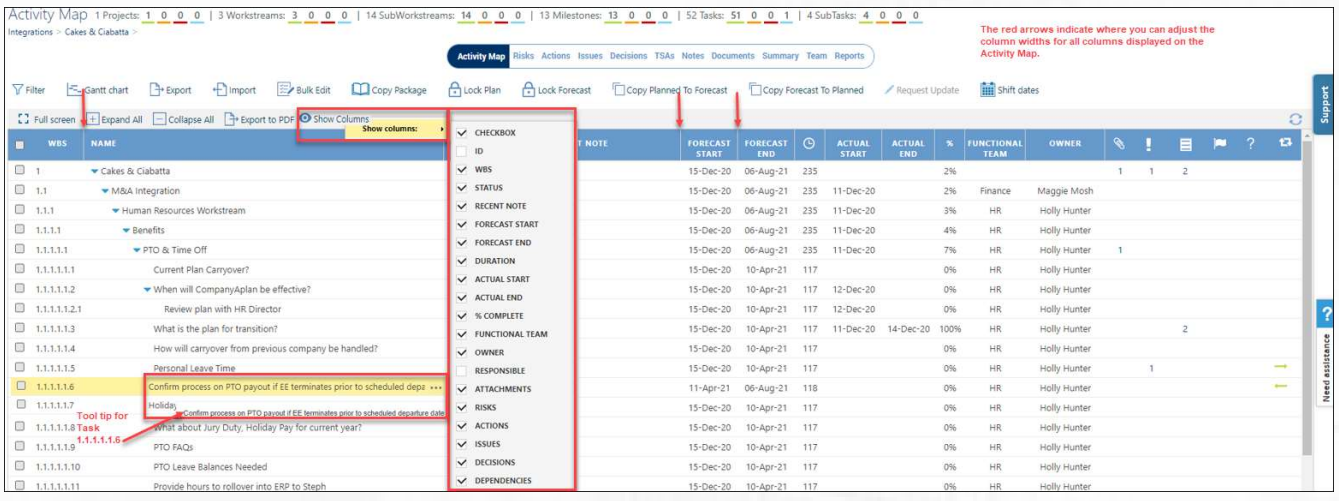

- Show Columns On the Activity Map menu, select the Show Columns button, followed by Show columns menu to display the menu of columns. Select the column(s) to display or not display within the Activity Map.
- Column Adjustments In the Activity Map header, all column widths can be adjusted by dragging the vertical, white line to the left or right. The red arrows in the above screen capture reference the location of these lines.
- Tool Tip Automatically appears for all Activities. For those Activity descriptions that do not completely display in the column, use the Tool Tip to read the full description.

PAGE 8 OF 10

Note: The above changes are user specific and are saved for when they return to the Activity Map.

#### Gantt Chart

Several enhancements have been made in the Gantt Chart, both visually and functionally. The major improvement is that changes made in the Gantt Chart are made in real time.

There are several ways a user can move Activities within the Gantt Chare and are described below.

• Selecting any part of the Activity, the user can drag the Activity Bar left and right. During this process, date changes are being made on the bar and in the Forecast Start and Forecast End date columns. Once the user removes his/her finger from the mouse, the remaining dates within the plan are automatically adjusted.

|        | WBS.        | NAME                                 | $\nabla$ FORECAST | FORECAST (C) %            |     | <b>OWNER</b>                            | ∣∙a | 2020 |                                         | 2022       |    |          |    |          |  |
|--------|-------------|--------------------------------------|-------------------|---------------------------|-----|-----------------------------------------|-----|------|-----------------------------------------|------------|----|----------|----|----------|--|
|        |             |                                      | <b>START</b>      | <b>END</b>                |     |                                         |     | Q3   | O4                                      | $\Omega$ 1 |    | $\Omega$ | O3 | $\alpha$ |  |
| $\Box$ |             | Cakes & Ciabatta                     | 15-Dec-20         | 30-Oct-21 320 296         |     |                                         |     |      |                                         |            | 2% |          |    |          |  |
|        | 0.11        | M&A Integration                      | 31-Dec-20         | 30-Oct-21                 | 304 | 2% Maggie Mosh                          |     |      |                                         |            |    |          |    |          |  |
|        | 0.1.1       | Human Resources Workstream           |                   |                           |     | 31-Jan-21 27-Oct-21 270 3% Holly Hunter |     |      |                                         |            | 3% |          |    |          |  |
|        | 0.111       | Benefits                             | 25-Feb-21         | 30-Oct-21                 | 248 | 4% Holly Hunter                         |     |      |                                         |            |    |          |    |          |  |
|        | 0.1.1.1.1   | ▼ PTO & Time Off                     | 10-Mar-21         | 30-Oct-21                 |     | 235 7% Holly Hunter                     |     |      | 03-Feb-21 -3 days<br>new start date is: |            |    | 7%       |    |          |  |
|        | 0.11111     | Current Plan Carryover?              |                   | 10-Mar-21  04-Jul-21  117 |     | 0% Holly Hunter                         |     |      | 31-Jan-21                               |            |    |          |    |          |  |
|        | 1.1.1.1.1.2 | When will CompanyAplan be effective? | 10-Mar-21         |                           |     | 04-Jul-21 117 0% Holly Hunter           |     |      |                                         |            |    |          |    |          |  |

GANTT CHART – MOVING AN ACTIVITY

 Another technique that is used to change the date of an Activity is to navigate to the end of an Activity. In the below screen capture, the Child Task is changed by selecting the right side of the task. The mouse arrow converts to a double-head arrow and the dates are displayed on the bar and in the Forecast Date columns. Once this change is made, all Parent activities are changed, which affects the Task per the below screen capture.

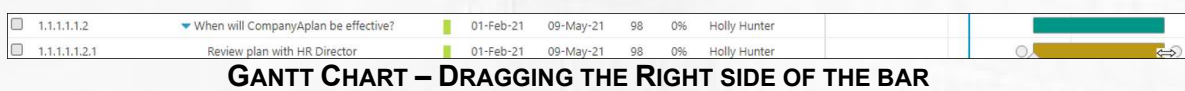

• To change the % Complete of an Activity, select the triangle icon on the Activity Bar and drag it to the right.

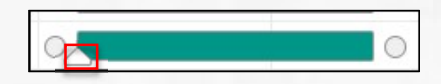

PAGE 9 OF 10

 Per the below screen capture, the SubTask was changed to 20%, which affects the Parent activity, the Task. The % Complete column updates to 20% and a notification is displayed at the top of the screen.

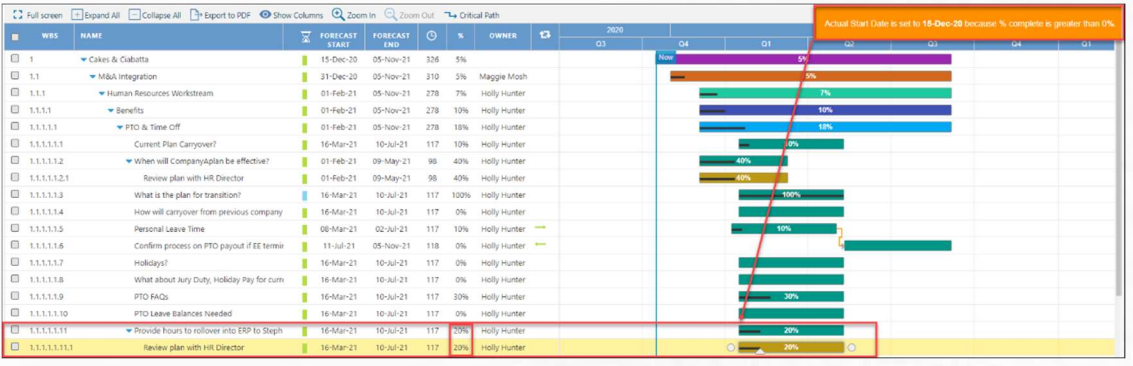

Note: this functionality only works on the Integration Activity Map.

**Critical Path** – When the Critical Path generator icon is selected, whichever Milestone, Task or SubTask has the highest Forecast End Date will be highlighted in Red.

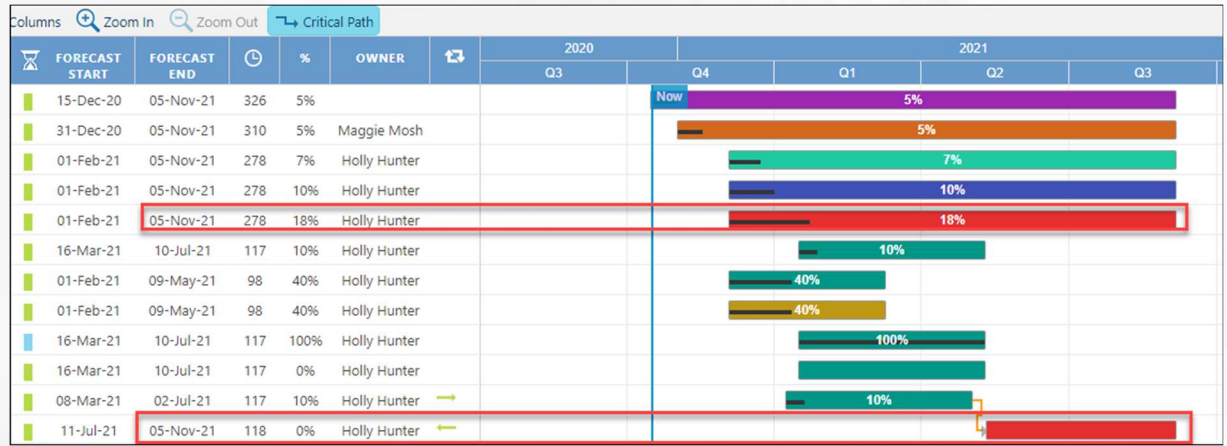